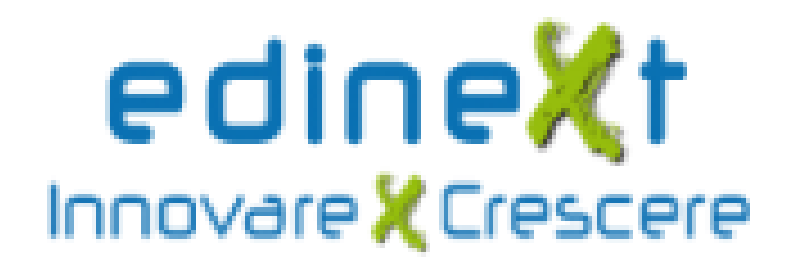

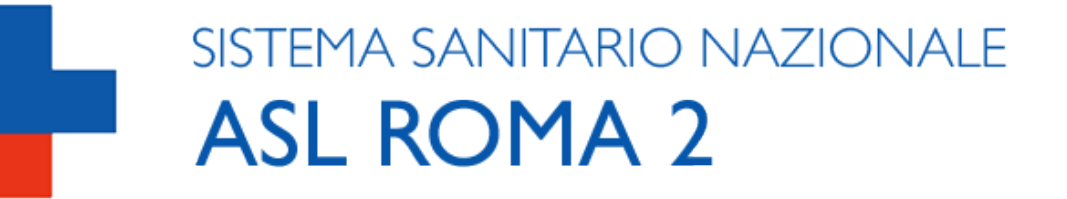

## **Procedura invio Notifiche Malattie Infettive ASL Roma 2**

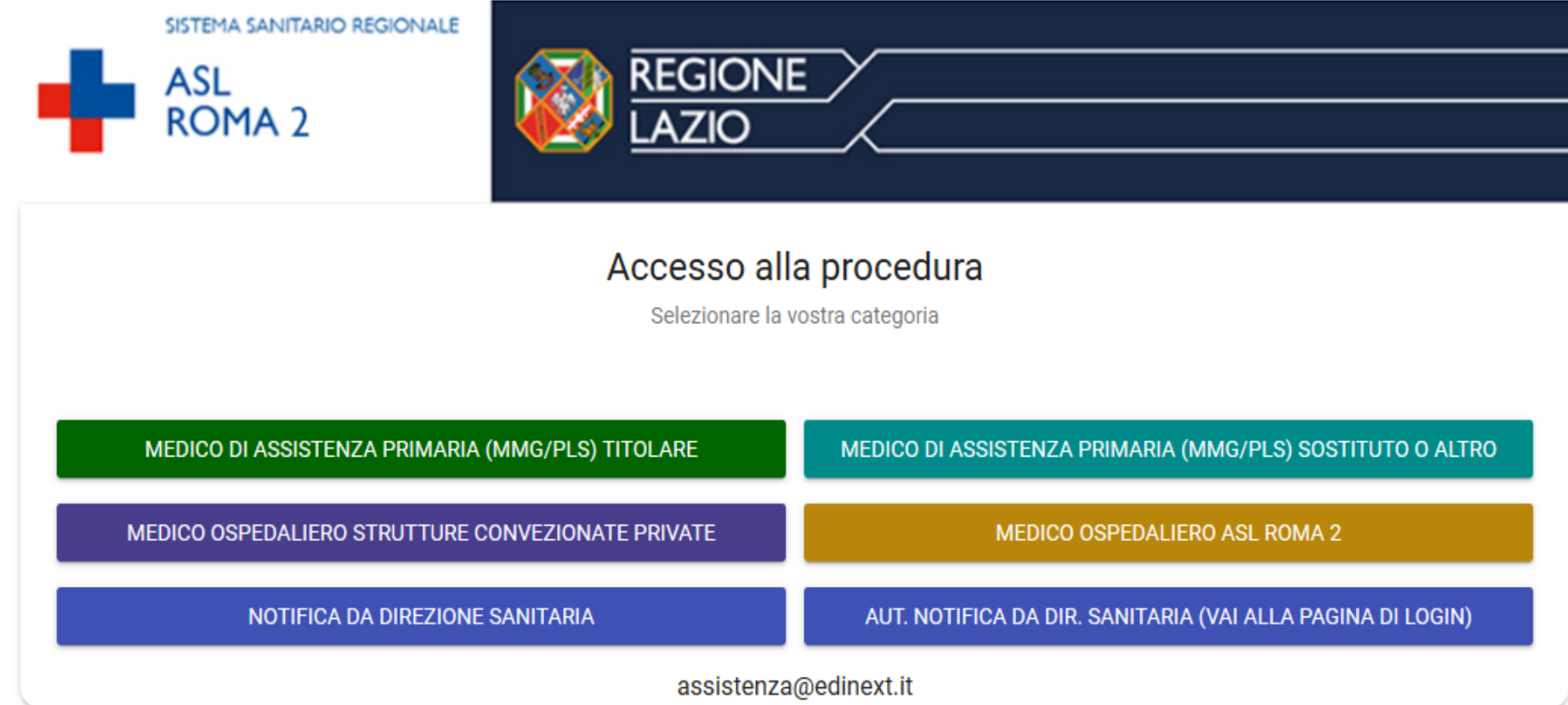

**Pagina di accesso degli operatoti abilitati ad inviare la notifica delle malattie infettive**

**<https://notificami-aslroma2.clicprevenzione.it/>**

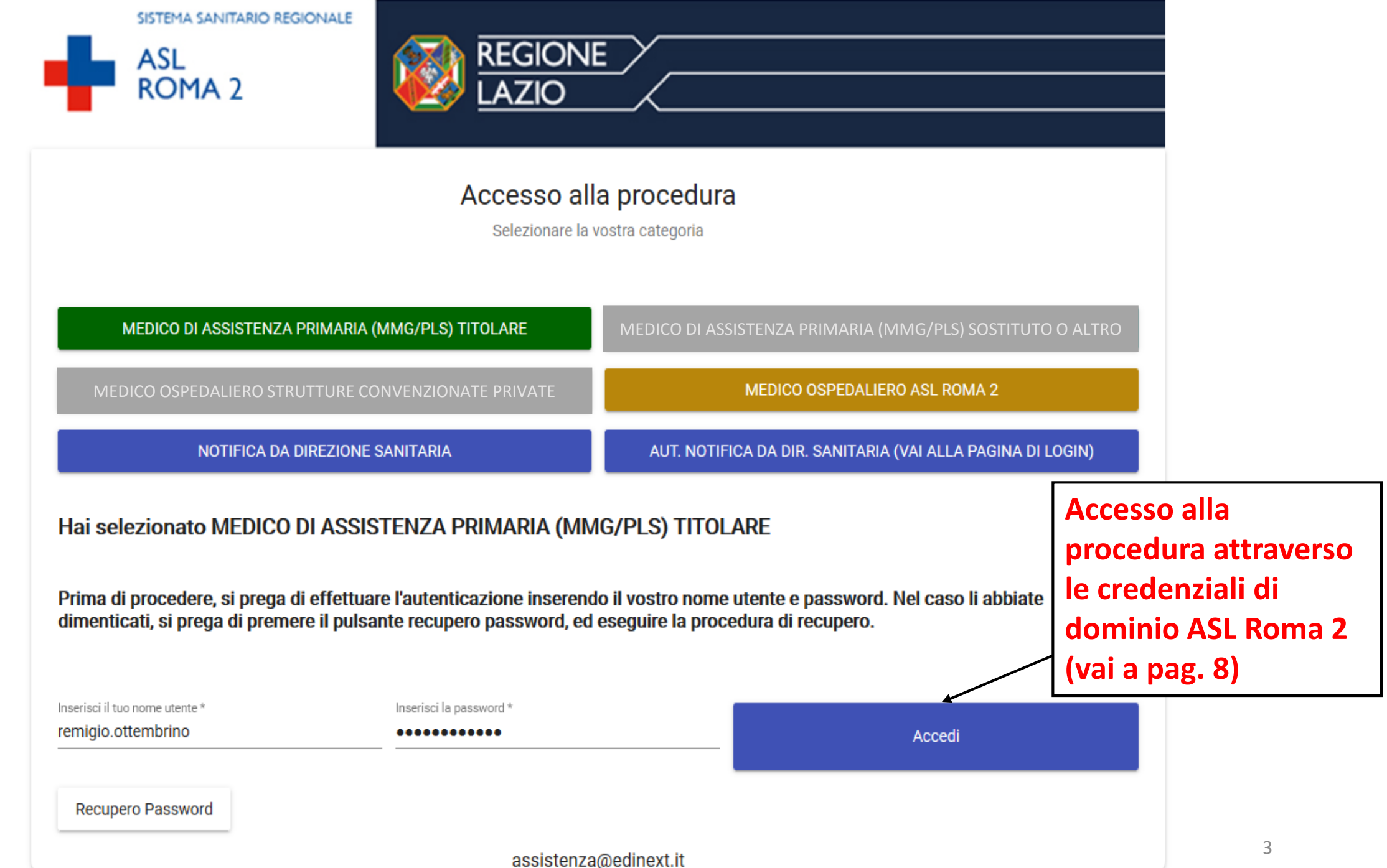

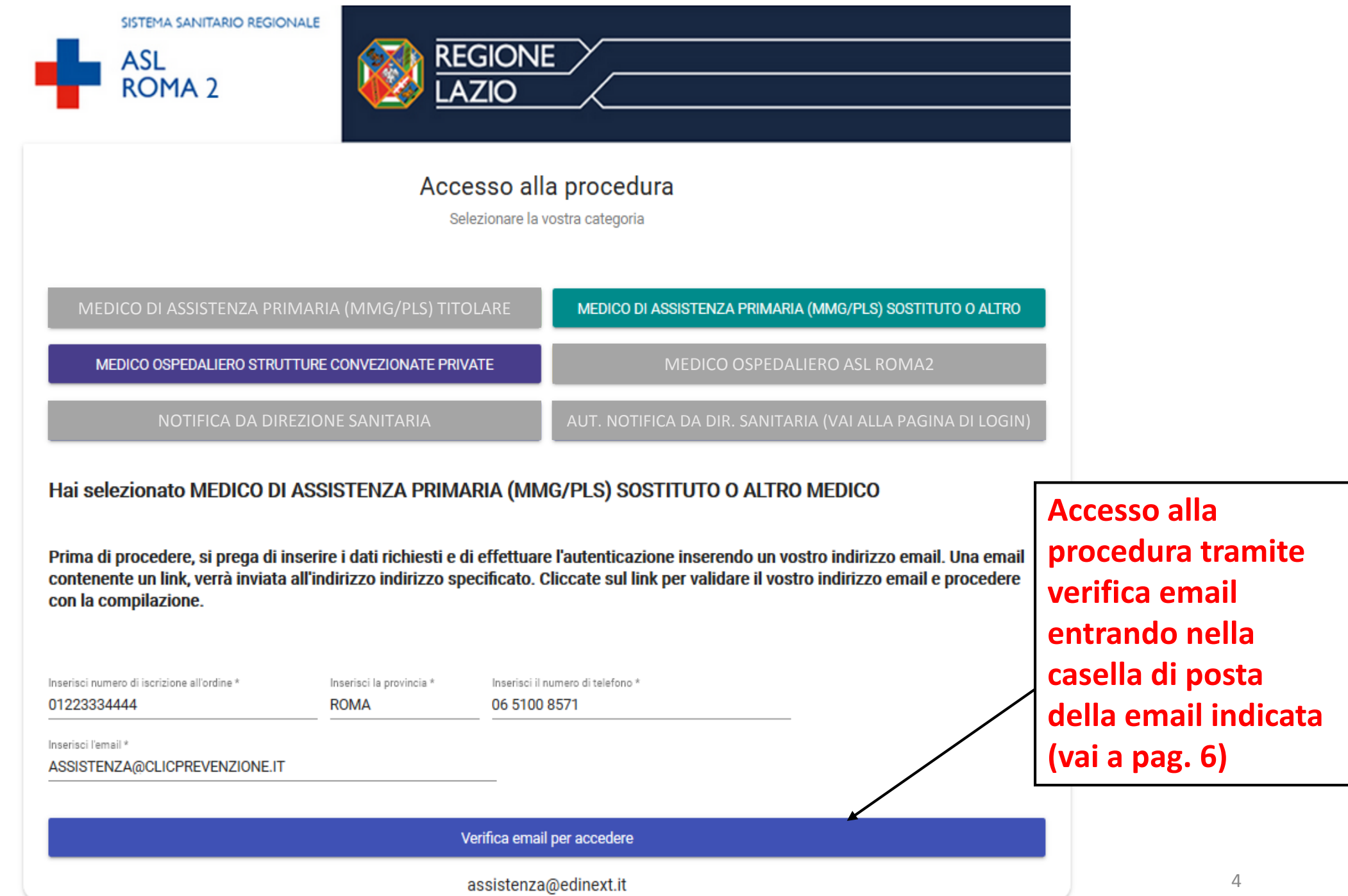

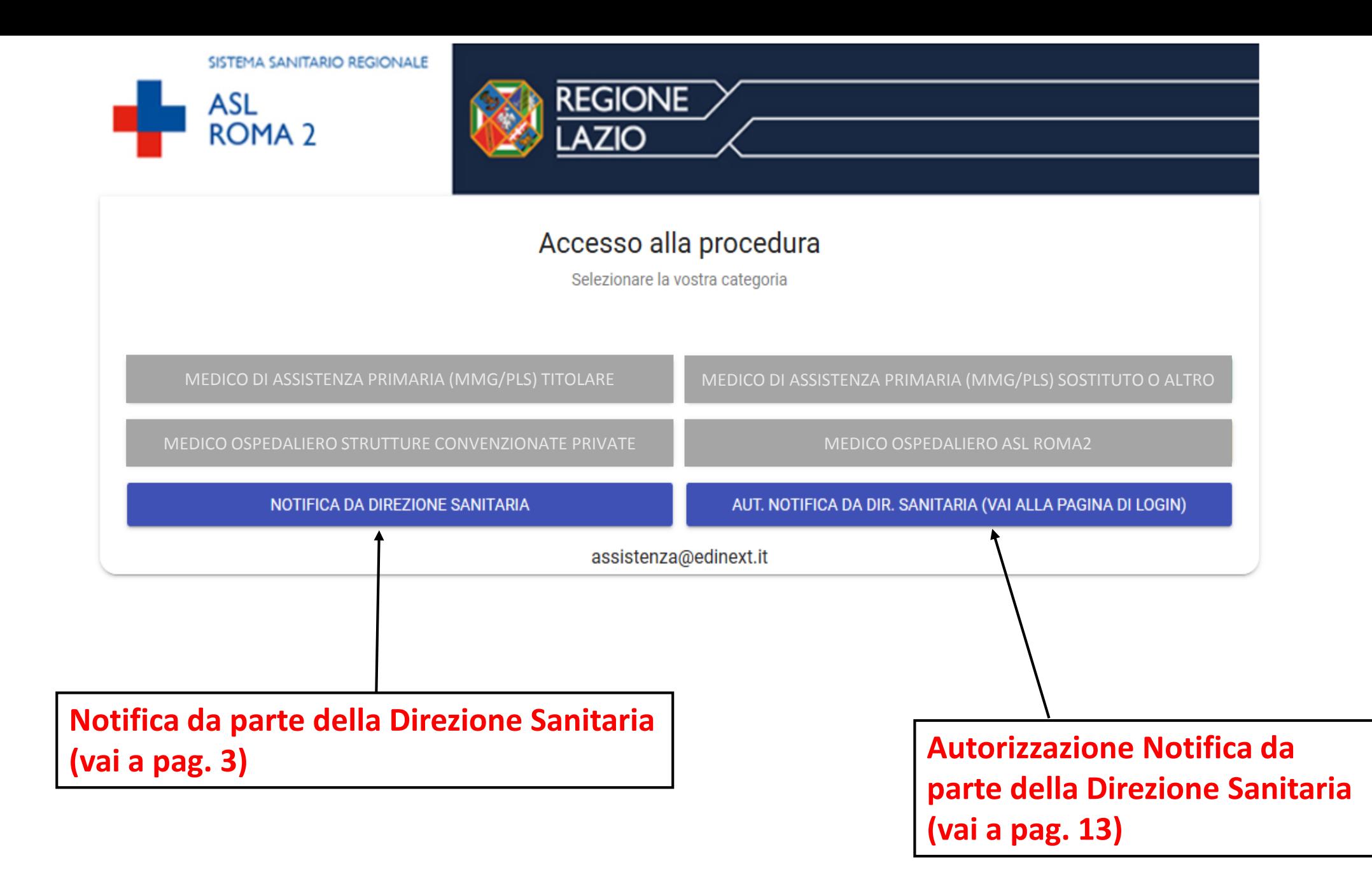

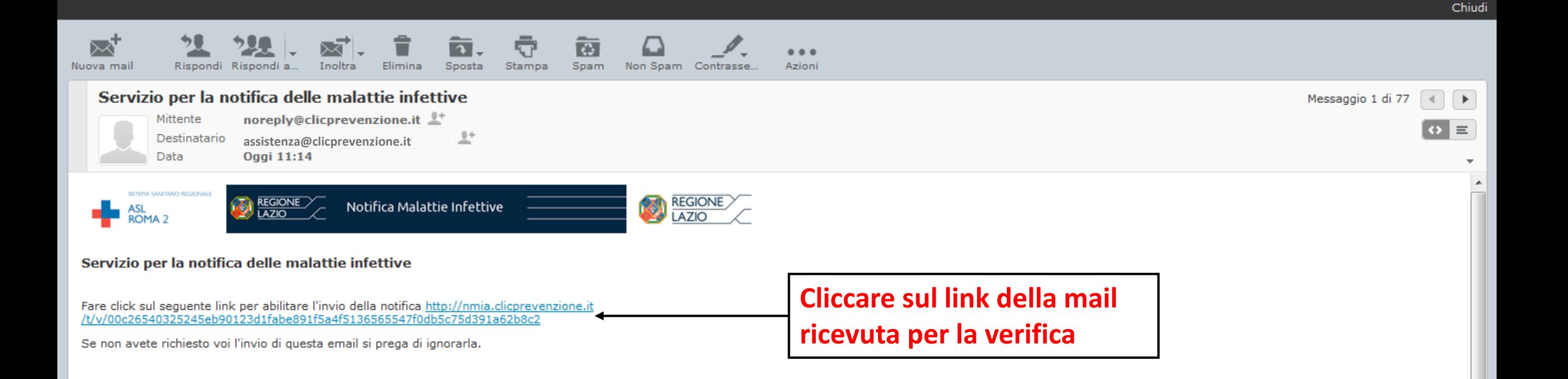

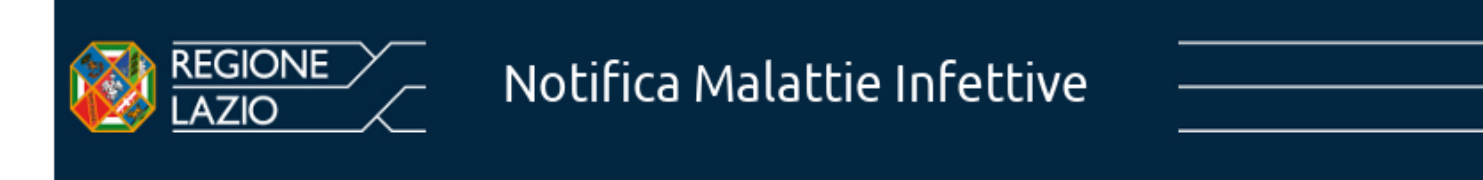

## Conferma attivazione link per invio notifica malattie infettive

Il token è stato attivato con successo. Tornare alla pagina di verifica per accedere.

**Conferma email avvenuta con successo (vai a pag. seguente)**

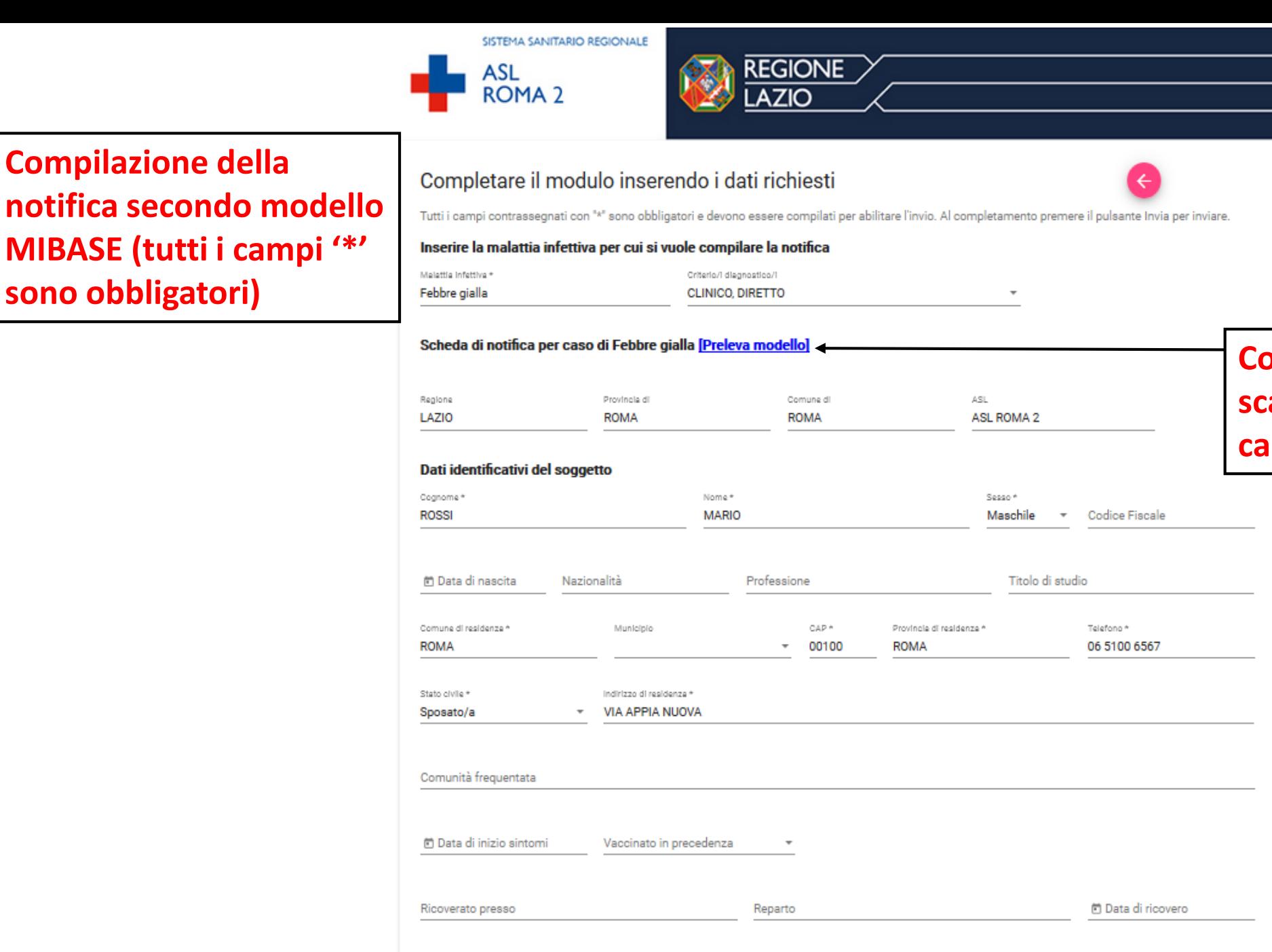

Fattori di rischio, condizioni

**Compilazione della** 

**sono obbligatori)**

**MIBASE (tutti i campi '\*'** 

## **Completare la form seguente scaricando il modulo cartaceo da compilare**

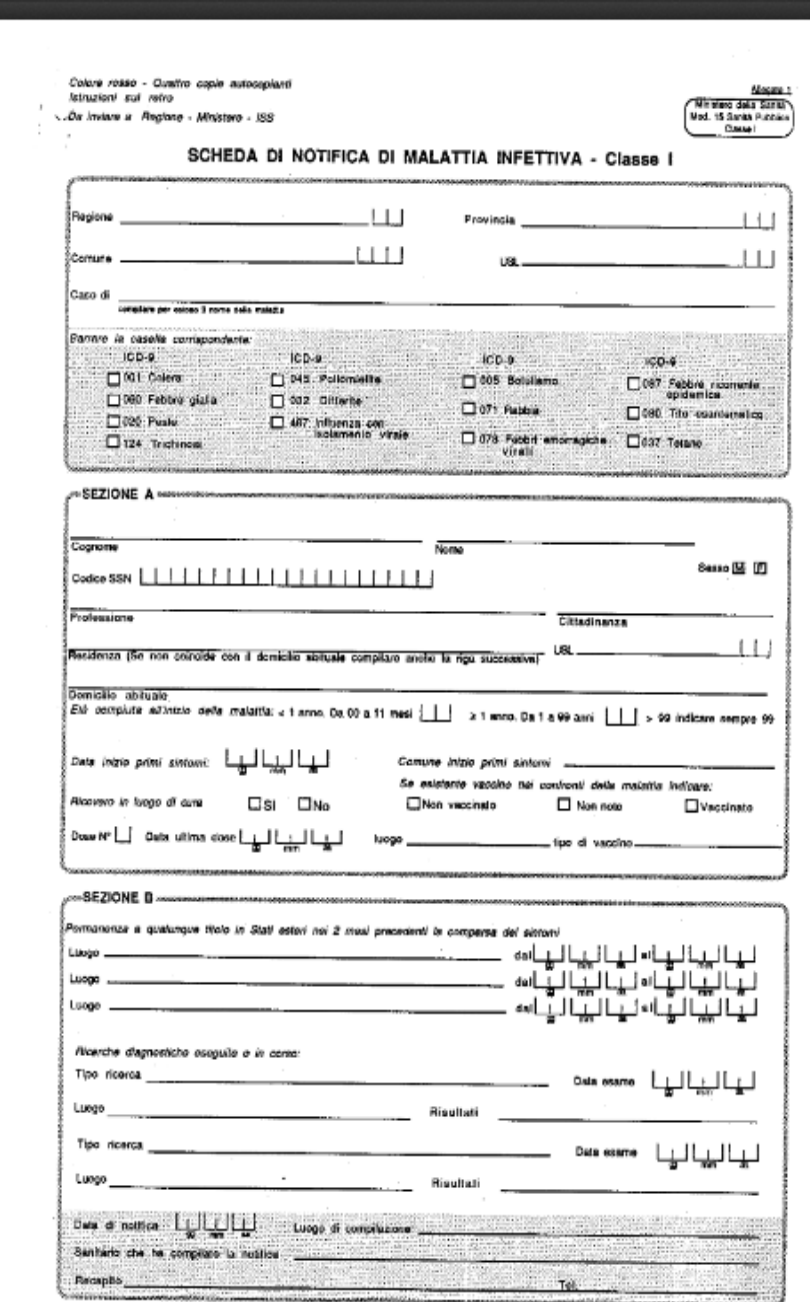

## **Riempire il modulo cartaceo e scannerizzarlo digitalmente**

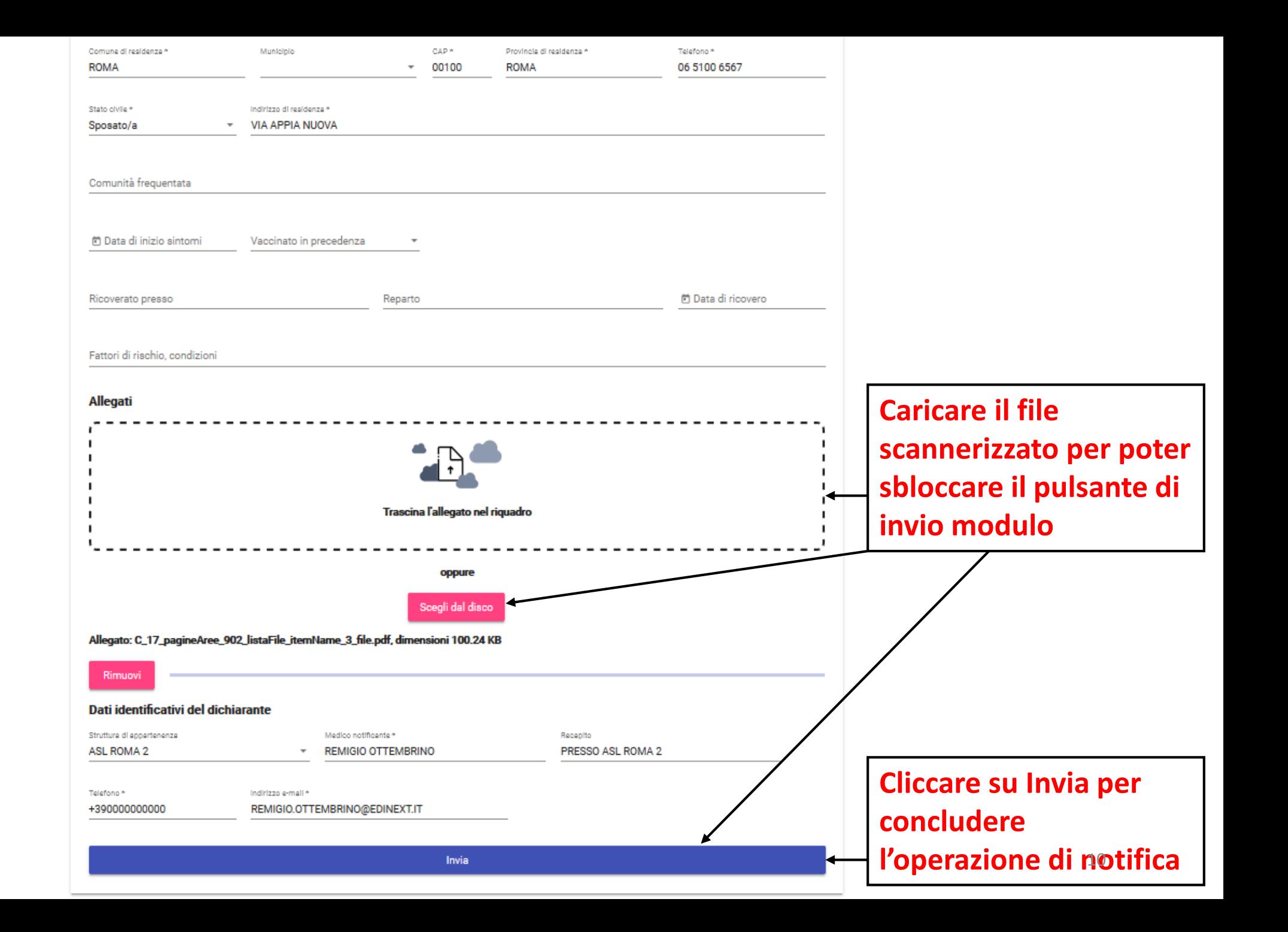

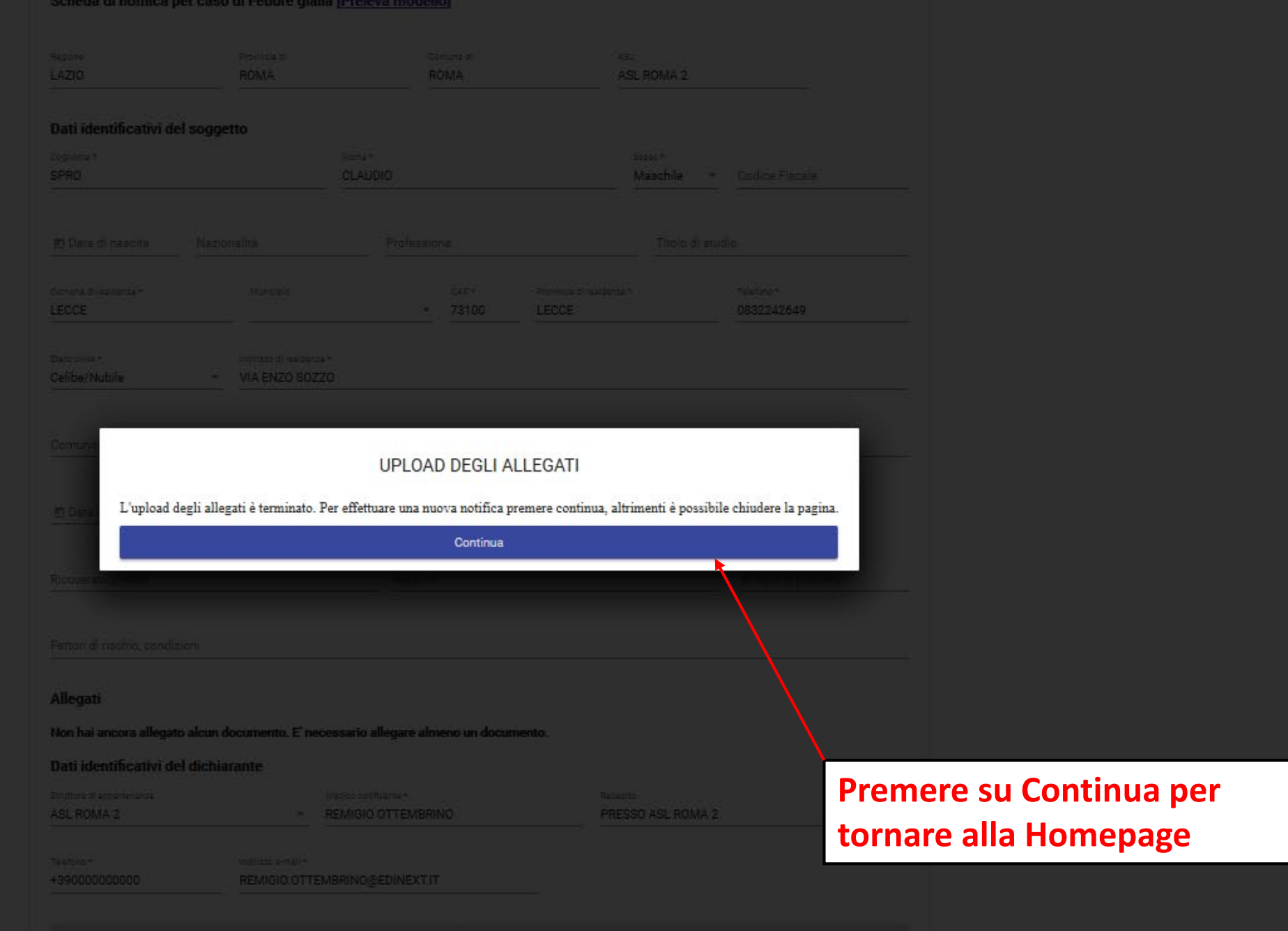

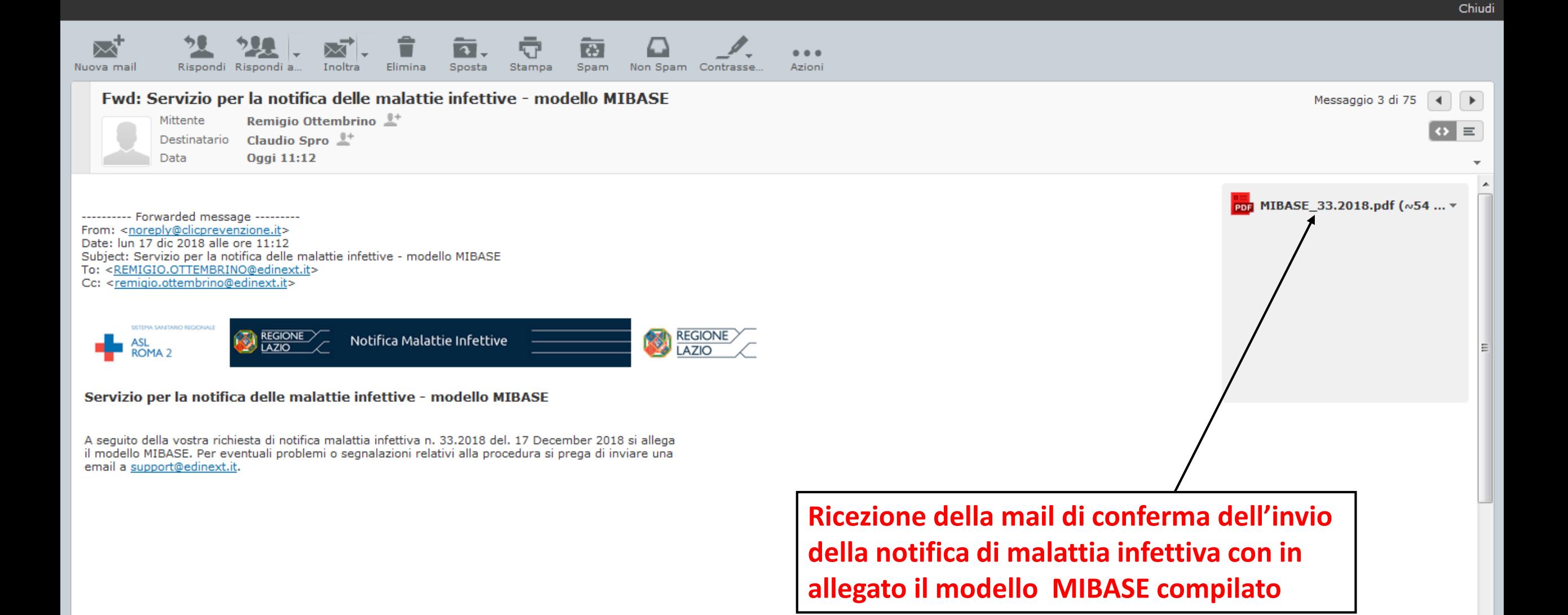

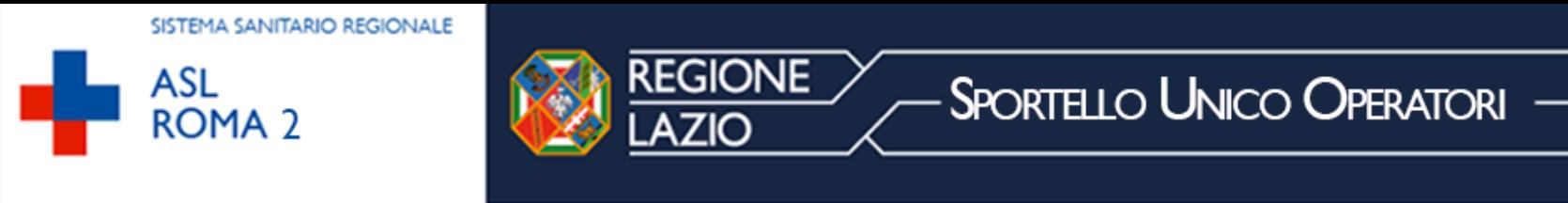

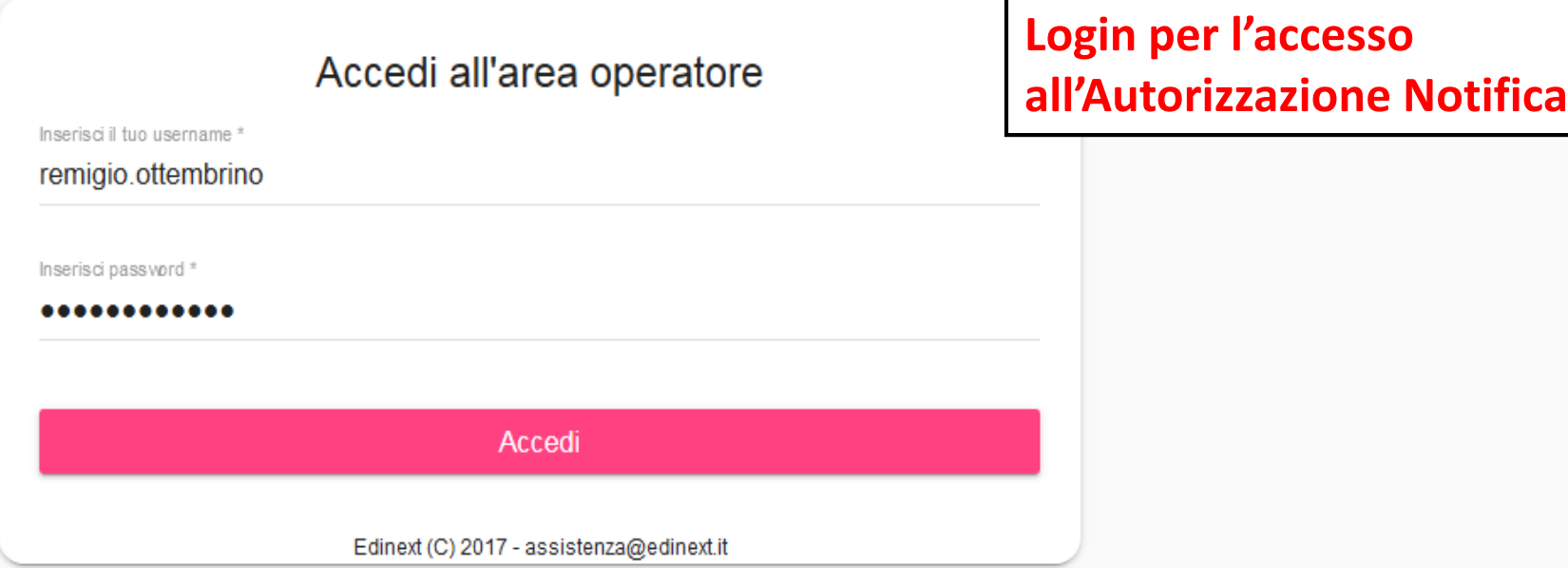

**uscire con l'apposito pulsante**